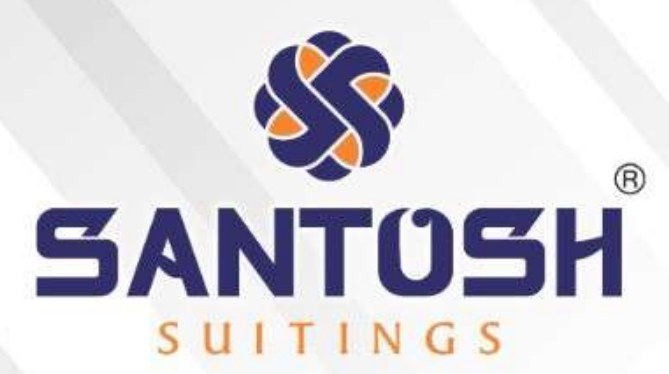

# 40TH **ANNUAL REPORT** 2021-2022

**SANTOSH Fine-Fab Ltd.** Mumbai

#### 40th ANNUAL REPORT 2021-2022

#### BOARD OF DIRECTORS

SHRI SUBHASH R. TULSIYAN EXECUTIVE DIRECTOR SHRI ASHOK V. TULSIYAN DIRECTOR SHRI SANJEEV D.SARAN DIRECTOR SHRI RADHABALLABH TIBREWAL SHRI ASHARAM S.RUNGTA MRS. SUMEETA S TULSIYAN SHRI SUNIL TULSIYAN

 SHRI SANTOSH R.TULSIYAN CHAIRMAN & MANAGING DIRECTOR DIRECTOR DIRECTOR DIRECTOR CHIEF FINANCIAL OFFICER

#### AUDITORS

M/S. JHUNJHUNWALA JAIN & ASSOCIATES LLP CHARTERED ACCOUNTANTS

# COMPANY SECRETARY& COMPLIANCE OFFICER

MS. RADHA S SHARMA

#### BANKERS

SARASWAT CO-OP BANK LTD

#### REGISTERED OFFICE

112/113, SANJAY BUILDING NO.6, MITTAL ESTATE, ANDHERI (E), MUMBAI 400 059.

#### FACTORY

PLOT NO. L-40, F1/22, M.I.D.C., TARAPUR, POST: BOISOR, DIST.: THANE. MAHARASHTRA.

#### SHARE TRANSFER AGENTS

ADROIT CORPORATE SERVICES PVT.LTD. 19, JAFERBHOY INDUSTRIAL ESTATE, 1ST FLOOR, MAKWANA ROAD, MAROL NAKA, ANDHERI EAST, MUMBAI 400 059.

#### NOTICE TO THE MEMBERS

Notice is hereby given that the Fortieth Annual General Meeting of the Members of SANTOSH FINE-FAB LIMITED will be held at 112/113, Sanjay Building No. 6, Mittal Estate, Mumbai – 400059 on Friday, the 30<sup>th</sup> September, 2022 at 11.30 A.M. to transact the following business:

#### ORDINARY BUSINESS

#### 1. Adoption Of Standalone Financial Statements:

To consider and adopt the Audited Financial Statements of the Company for the year ended March 31, 2022, together with the Reports of the Board of Directors and the Auditors thereon.

#### 2. Appointment of Director:

To appoint a Director in place of Shri Sanjeev D Saran (DIN: 00775337), who retires by rotation and being eligible, offers himself for re-appointment.

#### 3. Appointment of Director:

To appoint a Director in place of Shri Radhaballabh Tibrewala (DIN: 00323570), who retires by rotation and being eligible, offers himself for re-appointment.

BY THE ORDER OF THE BOARD

Registered Office: 112/113, Sanjay Bldg. No.6, Mittal Estate, Mumbai 400059. Dated: 13-08-2022

(Santosh R Tulsiyan) Managing Director

## NOTES:

- 1. The Ministry of Corporate Affairs vide Circular 18/2011 dated 29.04.2011, has taken a "Green Initiative in Corporate Governance" by allowing paperless compliances by Companies through electronic mode. Companies can send Annual Report (comprising Notice of AGM, Auditors' Report, Balance Sheet, Profit and Loss Account and Directors' Report and other supporting documents), to its shareholders through electronic mode to the registered e-mail addresses of shareholders, thus reducing paper consumption and also contributing towards green environment. Further Rule 18 of the Companies (Management and Administration) Rules, 2014 prescribes detailed procedure for sending notice in electronic mode. Hence copies of the financial statements (including Board's report, Auditor's report or other documents required to be attached therewith), is being sent by email to the members, trustees for the debenture-holder of any debentures issued by the company, and to all other persons so entitled at their registered email address as per the records of the company. Simultaneously, the notice of the meeting will be available on the website of the company and stock exchange.
- 2. The relevant details as required under Clause 49 of the Listing Agreements entered into with the Stock Exchanges, of persons seeking appointment / re-appointment as Directors under Items No. 2 & 3 of the Notice, are also annexed.
- 3. A member entitled to attend and vote is entitled to appoint a proxy to attend and vote instead of himself and the proxy need not be a member. Proxies in order to be effective must be received by the company not later than forty eight (48) hours before the meeting. Proxies submitted on behalf of limited companies, societies, etc., must be supported by appropriate resolutions/authority, as applicable.
- 4. A person can act as a proxy on behalf of Members not exceeding fifty in number and holding in the aggregate not more than ten percent of the total share capital of the Company carrying voting rights. A Member holding more than ten percent of the total share capital of the Company carrying voting rights may appoint a single person as a proxy and such person shall not act as proxy for any other person or shareholder.
- 5. The Register of Members and Transfer Books of the Company will be closed from 23<sup>th</sup> September, 2022 to 30<sup>th</sup> September, 2022, both days inclusive.
- 6. Members are requested to bring their attendance slips duly completed and signed mentioning therein details of their DP ID and Client ID/ Folio No.
- 7. In case of joint holders attending the Meeting, only such joint holder who is higher in the order of names will be entitled to vote at the Meeting.
- 8. Relevant documents referred to in the accompanying Notice are open for inspection by the Members at the Company's Registered Office on all working days of the Company, during business hours up to the date of the Meeting.
- 9. Corporate Members intending to send their authorized representatives to attend the Meeting pursuant to Section 113 of the Companies Act, 2013 are requested to send to the Company, a certified copy of the relevant Board Resolution together with their respective specimen signatures authorizing their representative(s) to attend and vote on their behalf at the Meeting.
- 10. There is no unpaid dividend for the year or for any past years, hence no amount has been transferred to the Investor Education and Protection Fund (IEPF) constituted Under Section 205 (C) of the Companies Act, 1956.
- 11. Members seeking any information with regard to the Accounts are requested to write to the Company at an early date, so as to enable the Management to keep the information ready at the meeting.
- 12. The members are requested to get their shares dematerialized. The company's ISIN Code: INE612D01018 pursuant to change in face value.
- 13. The Ministry of Corporate Affairs has taken a "Green Initiative in the Corporate Governance" by allowing paperless compliances by the companies and has issued circulars stating that service of notice/documents including Annual Report can be sent by e-mail to its members. To support this green initiative of the Government in full measure, members are requested to register their e-mail addresses in respect of electronic holdings with the Depository through their concerned Depository Participants. Members who hold shares in physical form are requested to send their e-mail address to the following E-mail:Info@adroitcorporate.com

14. The Notice of the AGM along with the Annual Report 2021-22 is being sent by electronic mode to those Members whose e-mail addresses are registered with the Company/Depositories, unless any Member has requested for a physical copy of the same. For Members who have not registered their e-mail addresses, physical copies are being sent by the permitted mode.

# 15. THE INSTRUCTIONS FOR MEMBERS FOR REMOTE E-VOTING ARE AS UNDER:-

The remote e-voting period begins on  $27<sup>th</sup>$  September, 2022 at 09:00 A.M. and ends on  $29<sup>th</sup>$ September, 2022 at 05:00 P.M. . The remote e-voting module shall be disabled by NSDL for voting thereafter. The Members, whose names appear in the Register of Members / Beneficial Owners as on the record date (cut-off date) i.e. 22-09-2022, may cast their vote electronically. The voting right of shareholders shall be in proportion to their share in the paid-up equity share capital of the Company as on the cut-off date, being 22-09-2022.

## How do I vote electronically using NSDL e-Voting system?

The way to vote electronically on NSDL e-Voting system consists of "Two Steps" which are mentioned below:

# Step 1: Access to NSDL e-Voting system

A) Login method for e-Voting for Individual shareholders holding securities in demat mode

In terms of SEBI circular dated December 9,2020 on e-Voting facility provided by Listed Companies, Individual shareholders holding securities in demat mode are allowed to vote through their demat account maintained with Depositories and Depository Participants. Shareholders are advised to update their mobile number and email Id in their demat accounts in order to access e-Voting facility. Login method for Individual shareholders holding securities in demat mode is given below:

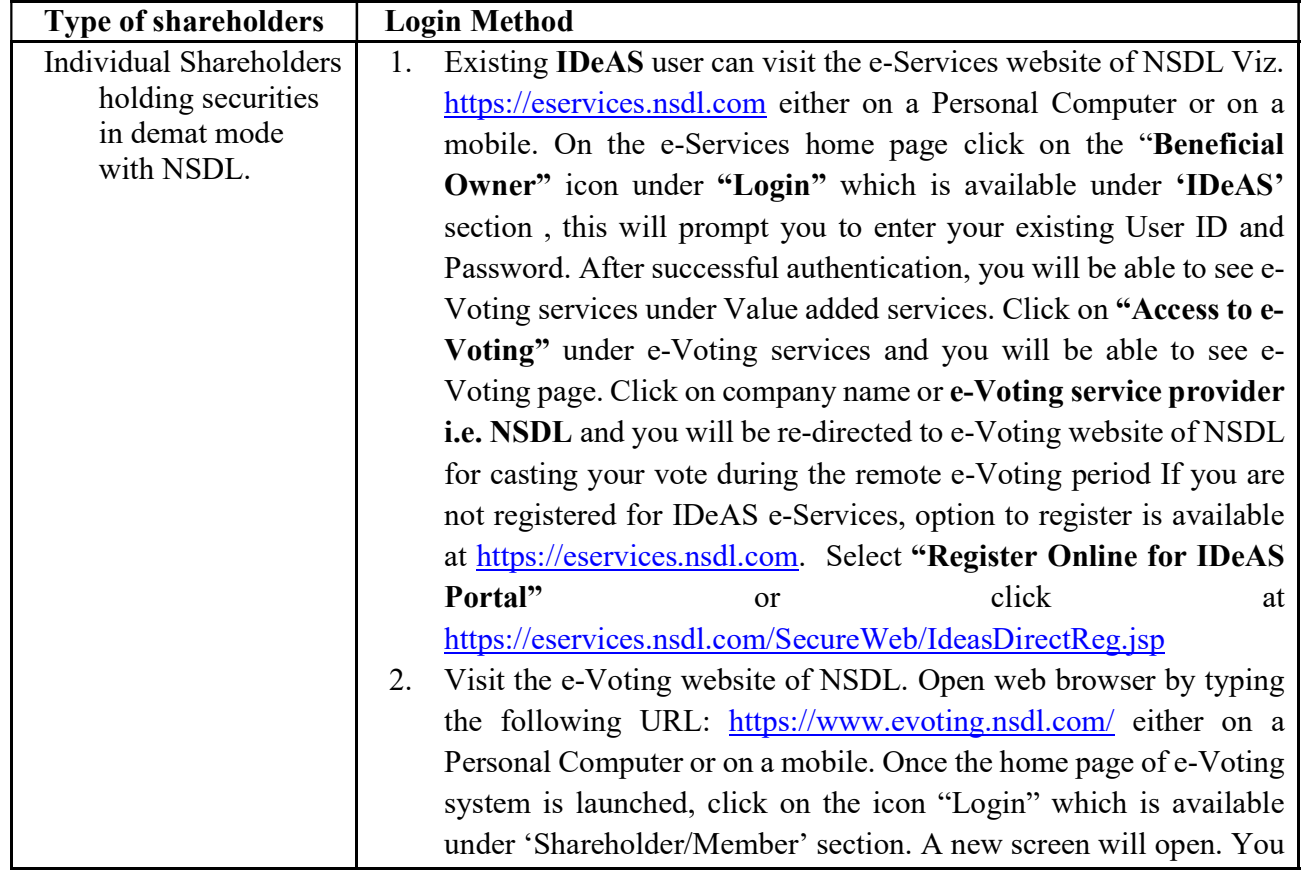

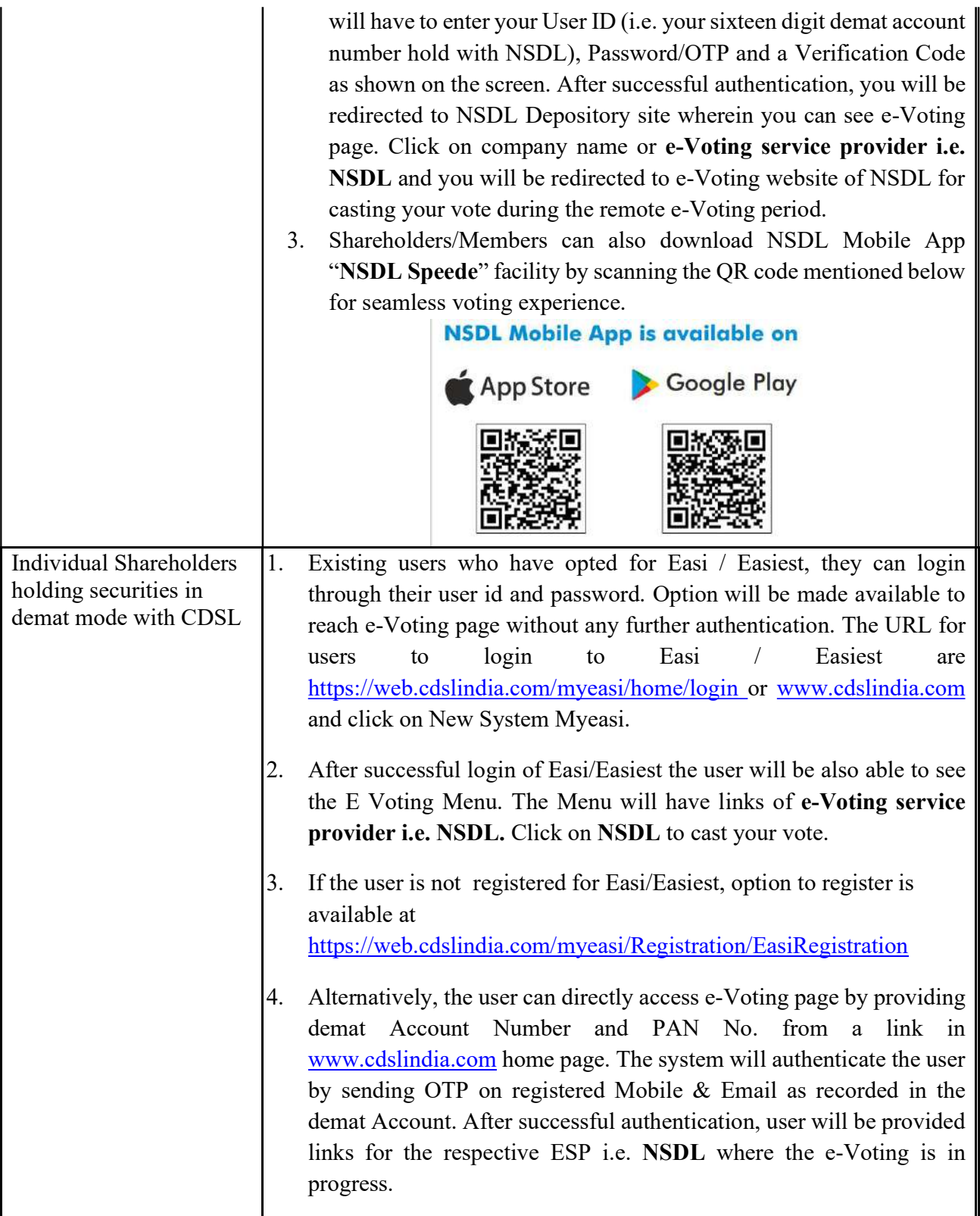

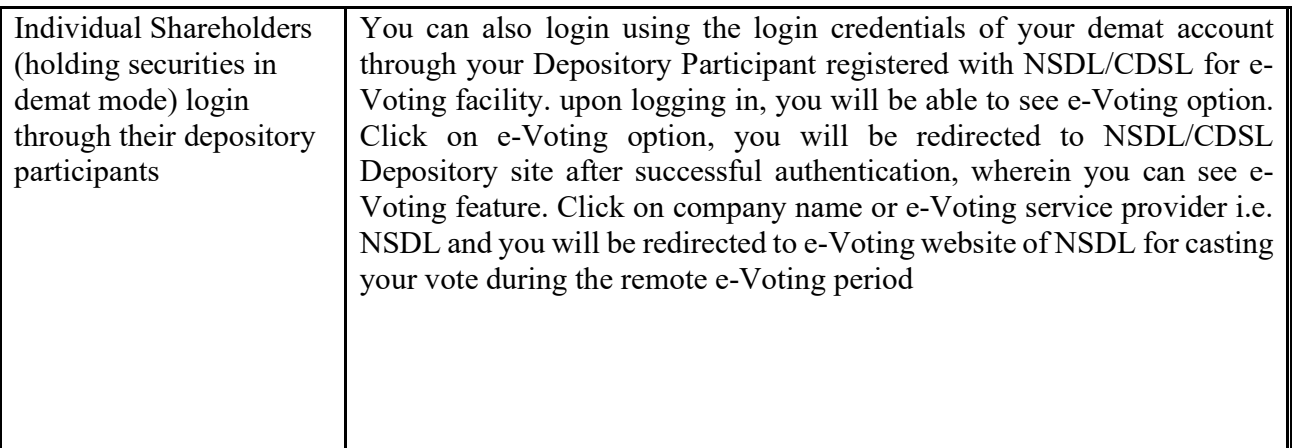

Important note: Members who are unable to retrieve User ID/ Password are advised to use Forget User ID and Forget Password option available at abovementioned website.

Helpdesk for Individual Shareholders holding securities in demat mode for any technical issues related to login through Depository i.e. NSDL and CDSL.

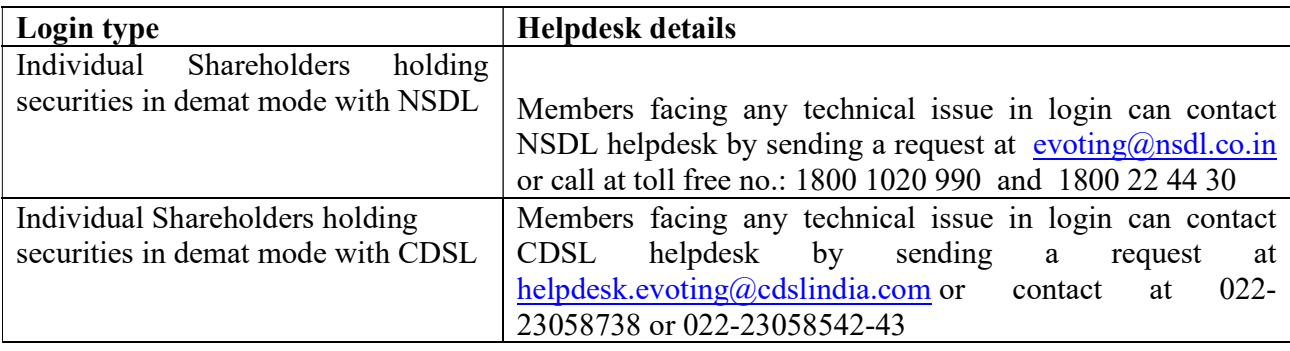

# B) Login Method for e-Voting for shareholders other than Individual shareholders holding securities in demat mode and shareholders holding securities in physical mode.

# How to Log-in to NSDL e-Voting website?

- 1. Visit the e-Voting website of NSDL. Open web browser by typing the following URL: https://www.evoting.nsdl.com/ either on a Personal Computer or on a mobile.
- 2. Once the home page of e-Voting system is launched, click on the icon "Login" which is available under 'Shareholder/Member' section.
- 3. A new screen will open. You will have to enter your User ID, your Password/OTP and a Verification Code as shown on the screen.

Alternatively, if you are registered for NSDL eservices i.e. IDEAS, you can log-in at https://eservices.nsdl.com/ with your existing IDEAS login. Once you log-in to NSDL eservices after using your log-in credentials, click on e-Voting and you can proceed to Step 2 i.e. Cast your vote electronically.

- Manner of holding shares i.e. Demat (NSDL or CDSL) or Physical Your User ID is: a) For Members who hold shares in demat account with NSDL. 8 Character DP ID followed by 8 Digit Client ID For example if your DP ID is IN300\*\*\* and Client ID is  $12*****$  then your user ID is IN300\*\*\*12\*\*\*\*\*\*. b) For Members who hold shares in demat account with CDSL. 16 Digit Beneficiary ID For example if your Beneficiary ID is 12\*\*\*\*\*\*\*\*\*\*\*\*\*\* then your user ID is 12\*\*\*\*\*\*\*\*\*\*\*\*\*\* c) For Members holding shares in Physical Form. EVEN Number followed by Folio Number registered with the company For example if folio number is 001\*\*\* and EVEN is 101456 then user ID is 101456001\*\*\*
- 4. Your User ID details are given below :

- 5. Password details for shareholders other than Individual shareholders are given below:
	- a) If you are already registered for e-Voting, then you can user your existing password to login and cast your vote.
	- b) If you are using NSDL e-Voting system for the first time, you will need to retrieve the 'initial password' which was communicated to you. Once you retrieve your 'initial password', you need to enter the 'initial password' and the system will force you to change your password.
	- c) How to retrieve your 'initial password'?
		- (i) If your email ID is registered in your demat account or with the company, your 'initial password' is communicated to you on your email ID. Trace the email sent to you from NSDL from your mailbox. Open the email and open the attachment i.e. a .pdf file. Open the .pdf file. The password to open the .pdf file is your 8 digit client ID for NSDL account, last 8 digits of client ID for CDSL account or folio number for shares held in physical form. The .pdf file contains your 'User ID' and your 'initial password'.
- (ii) If your email ID is not registered, please follow steps mentioned below in process for those shareholders whose email ids are not registered.
- 6. If you are unable to retrieve or have not received the " Initial password" or have forgotten your password:
	- a) Click on "Forgot User Details/Password?"(If you are holding shares in your demat account with NSDL or CDSL) option available on www.evoting.nsdl.com.
	- b) Physical User Reset Password?" (If you are holding shares in physical mode) option available on www.evoting.nsdl.com.
	- c) If you are still unable to get the password by aforesaid two options, you can send a request at evoting@nsdl.co.in mentioning your demat account number/folio number, your PAN, your name and your registered address etc.
	- d) Members can also use the OTP (One Time Password) based login for casting the votes on the e-Voting system of NSDL.
- 7. After entering your password, tick on Agree to "Terms and Conditions" by selecting on the check box.
- 8. Now, you will have to click on "Login" button.
- 9. After you click on the "Login" button, Home page of e-Voting will open.

# Step 2: Cast your vote electronically and join General Meeting on NSDL e-Voting system.

# How to cast your vote electronically and join General Meeting on NSDL e-Voting system?

- 1. After successful login at Step 1, you will be able to see all the companies "EVEN" in which you are holding shares and whose voting cycle and General Meeting is in active status.
- 2. Select "EVEN" of company for which you wish to cast your vote during the remote e-Voting period and casting your vote during the General Meeting. For joining virtual meeting, you need to click on "VC/OAVM" link placed under "Join General Meeting".
- 3. Now you are ready for e-Voting as the Voting page opens.
- 4. Cast your vote by selecting appropriate options i.e. assent or dissent, verify/modify the number of shares for which you wish to cast your vote and click on "Submit" and also "Confirm" when prompted.
- 5. Upon confirmation, the message "Vote cast successfully" will be displayed.
- 6. You can also take the printout of the votes cast by you by clicking on the print option on the confirmation page.
- 7. Once you confirm your vote on the resolution, you will not be allowed to modify your vote.

# General Guidelines for shareholders

1. Institutional shareholders (i.e. other than individuals, HUF, NRI etc.) are required to send scanned copy (PDF/JPG Format) of the relevant Board Resolution/ Authority letter etc. with attested specimen signature of the duly authorized signatory(ies) who are authorized to vote, to the Scrutinizer by e-mail to lalitalath72@gmail.com with a copy marked to evoting@nsdl.co.in.

Institutional shareholders (i.e. other than individuals, HUF, NRI etc.) can also upload their Board Resolution / Power of Attorney / Authority Letter etc. by clicking on "Upload Board Resolution / Authority Letter" displayed under "e-Voting" tab in their login.

- 2. It is strongly recommended not to share your password with any other person and take utmost care to keep your password confidential. Login to the e-voting website will be disabled upon five unsuccessful attempts to key in the correct password. In such an event, you will need to go through the "Forgot User Details/Password?" or "Physical User Reset Password?" option available on www.evoting.nsdl.com to reset the password.
- 3. In case of any queries, you may refer the Frequently Asked Questions (FAQs) for Shareholders and e-voting user manual for Shareholders available at the download section of www.evoting.nsdl.com or call on toll free no.: 1800 1020 990 and 1800 22 44 30 or send a request to Ms Soni Singh , Asst. Manager at evoting@nsdl.co.in

# Process for those shareholders whose email ids are not registered with the depositories for procuring user id and password and registration of e mail ids for e-voting for the resolutions set out in this notice:

- 1. In case shares are held in physical mode please provide Folio No., Name of shareholder, scanned copy of the share certificate (front and back), PAN (self attested scanned copy of PAN card), AADHAR (self attested scanned copy of Aadhar Card) by email to  $\frac{invester(@santoshgroup.in.]}{item}$
- 2. In case shares are held in demat mode, please provide DPID-CLID (16 digit DPID + CLID or 16 digit beneficiary ID), Name, client master or copy of Consolidated Account statement, PAN (self attested scanned copy of PAN card), AADHAR (self attested scanned copy of Aadhar Card) to invester@santoshgroup.in. If you are an Individual shareholders holding securities in demat mode, you are requested to refer to the login method explained at **step 1** (A) i.e. Login method for e-Voting and joining virtual meeting for Individual shareholders holding securities in demat mode.
- 3. Alternatively shareholder/members may send a request to evoting  $(\partial \text{nsdl.co.in})$  for procuring user id and password for e-voting by providing above mentioned documents.
- 4. In terms of SEBI circular dated December 9, 2020 on e-Voting facility provided by Listed Companies, Individual shareholders holding securities in demat mode are allowed to vote through their demat account maintained with Depositories and Depository Participants. Shareholders are required to update their mobile number and email ID correctly in their demat account in order to access e-Voting facility.
- 16. The Results declared along with the report of the Scrutinizer shall be placed on the website of the Company on 30.09.2022 and on the website of NSDL immediately after the declaration of result by the Chairman or a person authorized by him in writing. The results shall also be immediately forwarded to the BSE Limited, Mumbai.
	- I. The Securities and Exchange Board of India (SEBI) has mandated the submission of Permanent Account Number (PAN) by every participant in the securities market. Members holding shares in electronic form are, therefore, requested to submit their PAN to the Depository Participants with whom they maintain their demat accounts. Members holding shares in physical form should submit their PAN to the Company.